**Date: June 14th Time**: 1:30-2:30 **Place:** PSOB AOC

### **ALL DATA FROM SCREEN SHOTS SHOWN IN THESE MINUTES ARE FAKE**

Counties: Baker; **Benton** (Gerald); Clackamas (); Clatsop (); **Columbia** ( Heather); Coos (); **Crook** ( Karen ); **Curry** (Michelle); **Deschutes** (Jill); **Douglas** (Bailey); Grant (); Harney (); Hood-River; **Jackson** (Stacey, Patty, Jeanelle, Andrea, Al); **Jefferson** (Joy); Josephine (); **Klamath** (Sharon); Lake; **Lane** (Lisa, Alice, Sarah, Cindy, Sidney); Lincoln (); **Linn** (Debby); Malheur (); **Marion** (Yuritzy); **Morrow** (Shelley); **Multnomah** ( Marta, Russ); **NCPHD** (Jeremy); **Polk** (Kirk, Martha); **Tillamook** (Christina); Umatilla (); Union (); Wallowa; Warm Springs (); **Washington** (Gladys, Sunghye, Jennifer, Mercy, Erin ); Wheeler; **Yamhill** (Dominique)

State: Julie, June, Kiley, Renee, Lexie, Lisa, Maureen, Missy, Nasreen, Rob, Stephen, Tasha, Tom, David, Heather Developer: Matt Navarre

Purpose: To share new features, user issues and gather feedback on development priorities for Orpheus, Outbreaks and Case log applications

Outcome: Users are kept informed about development projects and their needs are identified and prioritized.

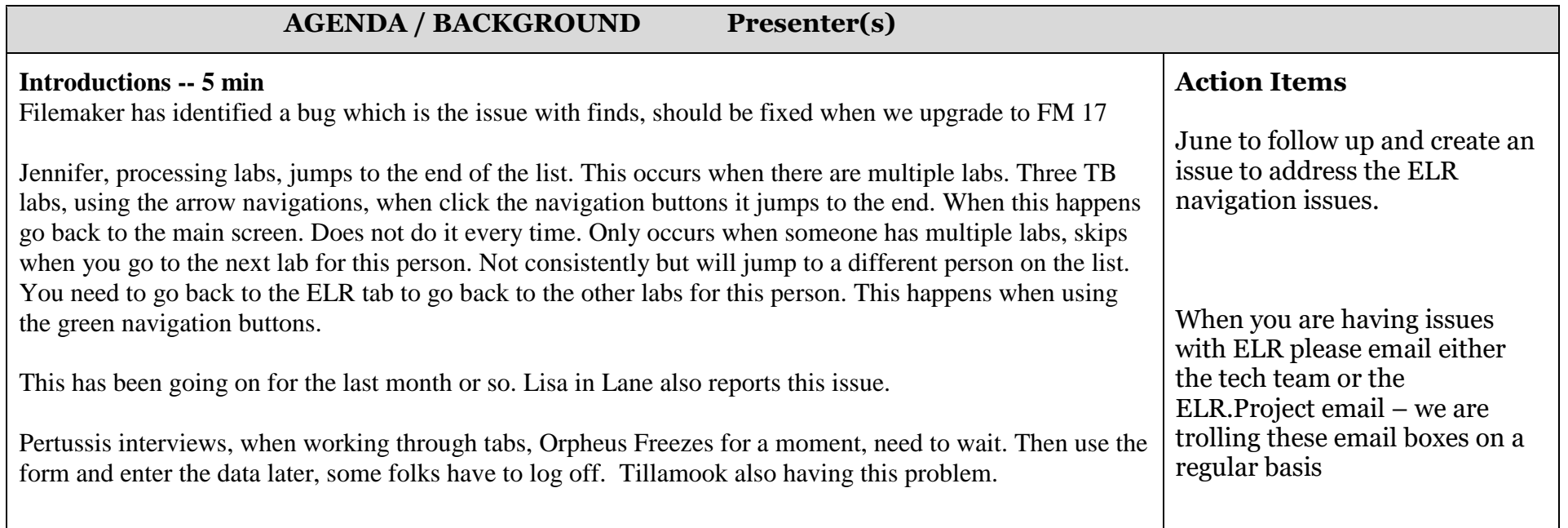

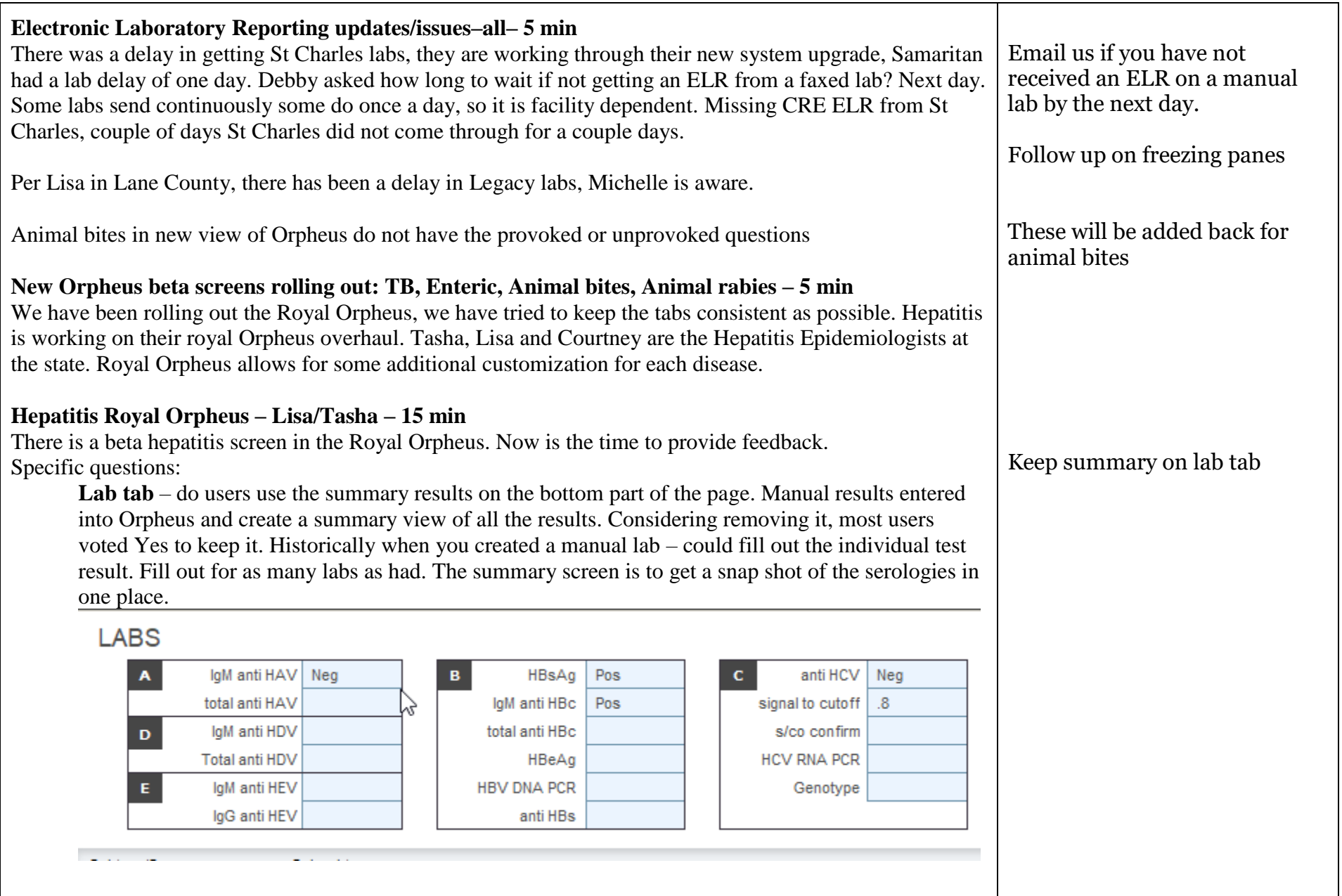

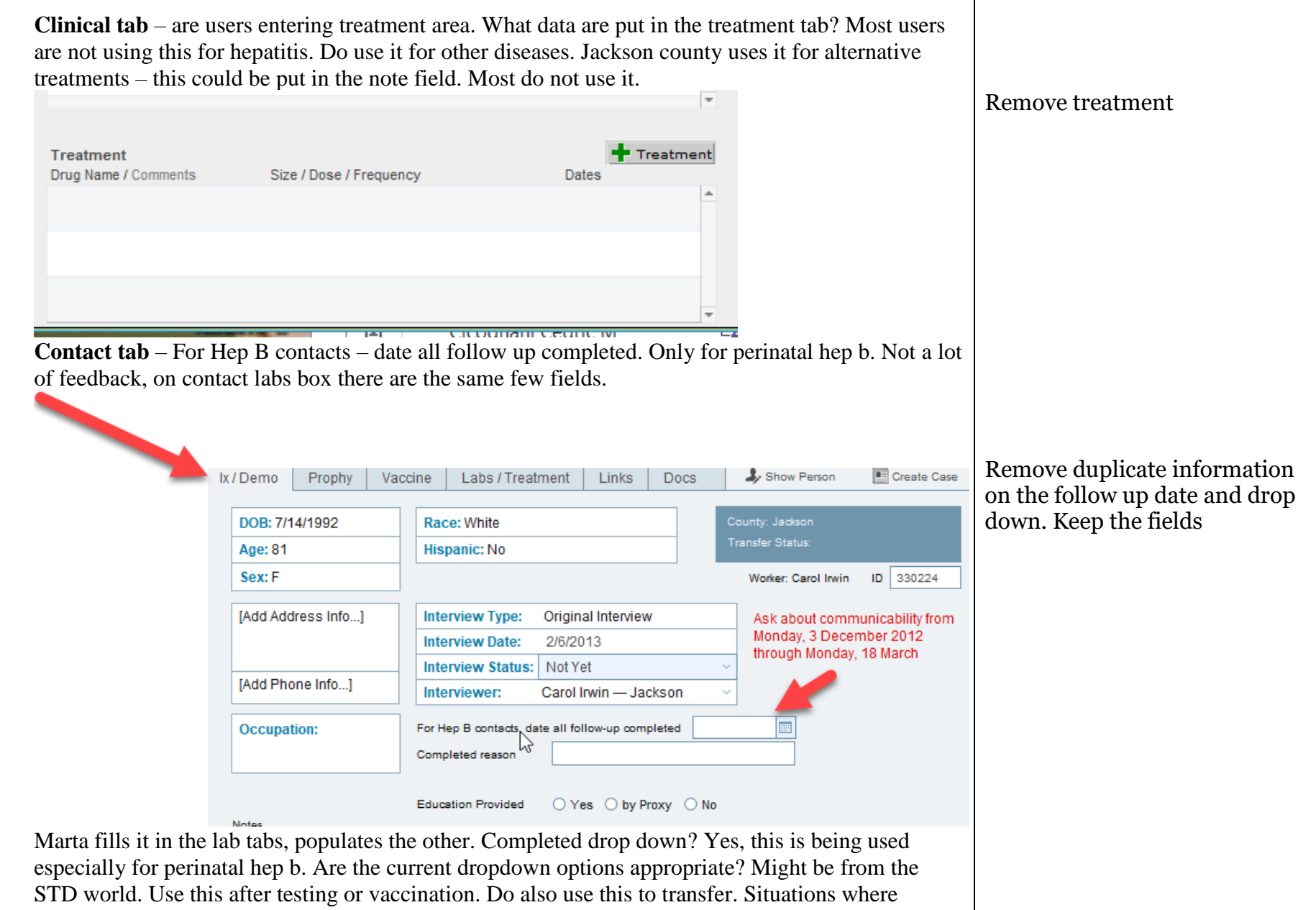

contact is transferred and not the case. Tasha emphasized that we are happy to keep fields when we migrate. Would like to get rid of fields that people are not using. On the contact prophy tab, there are different options – not Abx but not for hepatitis – prophy yes/no/refused and not indicated as options. Date recommended. Prophy status field could be removed. Add a new field that is type of prophy – Vaccine, HBIG, etc. Also could enter a date administered if LHDs are interested. Currently HBIG is put in the prophy field. Might be able to get rid of this tab. Could combine with vaccine tab. Contact providers – only used for perinatal hep b. Do you use the case records for the person? Users were mixed in response. If we keep it will put it on the first tab. Some users did not know it was there.

**Summary tab** – thinking what would be useful. So far notes, labs, comorbidity, labs which include some results. Adding clinical information, all the yes risk questions. Users mentioned adding vaccines.

Please try out the new beta 暗 374873 **SUMMARY** No exposure questions asked. No exposure questions answered Summary screens as you have time and Athena L Eastridge  $\clubsuit_{\circ}$ provide feedback to us – use the Labs LABS: Disease: HepB (acute)  $\mathcal{F}$ tech team email to do this.laM anti HAV........Neg **Status: Confirmed** HBsAg.......Pos  $eCR$ IgM anti HBc........Pos Onset: 2/1/2013 Anti HCV.......Neg **Aceased: Mot Answeredl** Signal to cutoff........8 Clinical Resson for testing: Symptoms of acute heo Comorb  $\mathbf{\Lambda}$  Risks DOB: 1/5/1950 Age: 42 Sex: F Pregnancy: Followup There is alot of Race: White **Hispanic: No** Epilinks screen real Language: Contacts **Rorn**<sup>\*</sup> estate here. Worksite: disabled Vaccines 0 Occupation: Provide ideas on  $\circledast$ Docs  $0$  04542 Any St. what you would Medford OR 97504  $<sub>0</sub>$  Jackson</sub> Letters like to see Home: 541-330-4825 Log Provider: MoCooldll, Michael

Marta and Lisa willing to work with us to design Hep layouts. Make sure we include Lee for perinatal hep B. Now is the time to provide feedback. We are trying to remove fields that are

not being used.

Users can now look at the beta screens for hepatitis. There is a button.

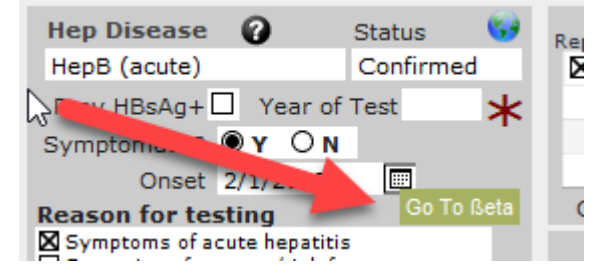

If you are on the clinical view, if you exit to home screen, find another hepatitis case – it will take you back to the clinical view, not the basics. Should it instead go summary tab. This has been fixed by Tom, it goes to the summary tab.

A smaller workgroup will form, include folks who work on perinatal hep b should be covered so as to make sure all the data are collected. Tasha and Lisa are working with Lee on the redesign. Please let Tasha know if you have feedback. Will be adding comorbidity tab – Hepatitis has a lot of labs to manage. You add another lab but go to another tab to make a note about it. For chronic cases, if you have repeat positive tests- positive RNA, can either attach it or ignore. In order to create a note you have to go to a different tab to enter this. Can not scroll through notes on the summary tab. This is not something that can be done, you have to open the notes tab. Marta and Sidney are willing to provide additional feedback to Tasha and Lisa on the hepatitis module. Email us if you are interested. Roll out will be over the next couple of months

This migration to Royal Orpheus needs user input. The reason we are doing this is to use some features of Filemaker and improve the overall performance and user interaction. Some fields have moved around, we did conditionally format fields that need to be entered.

#### **Enterics – Julie**

**Clinical tab** – illness duration should just be a number – the number of days – do not add test – days, if they are still sick, put in the number of days until you interviewed them.

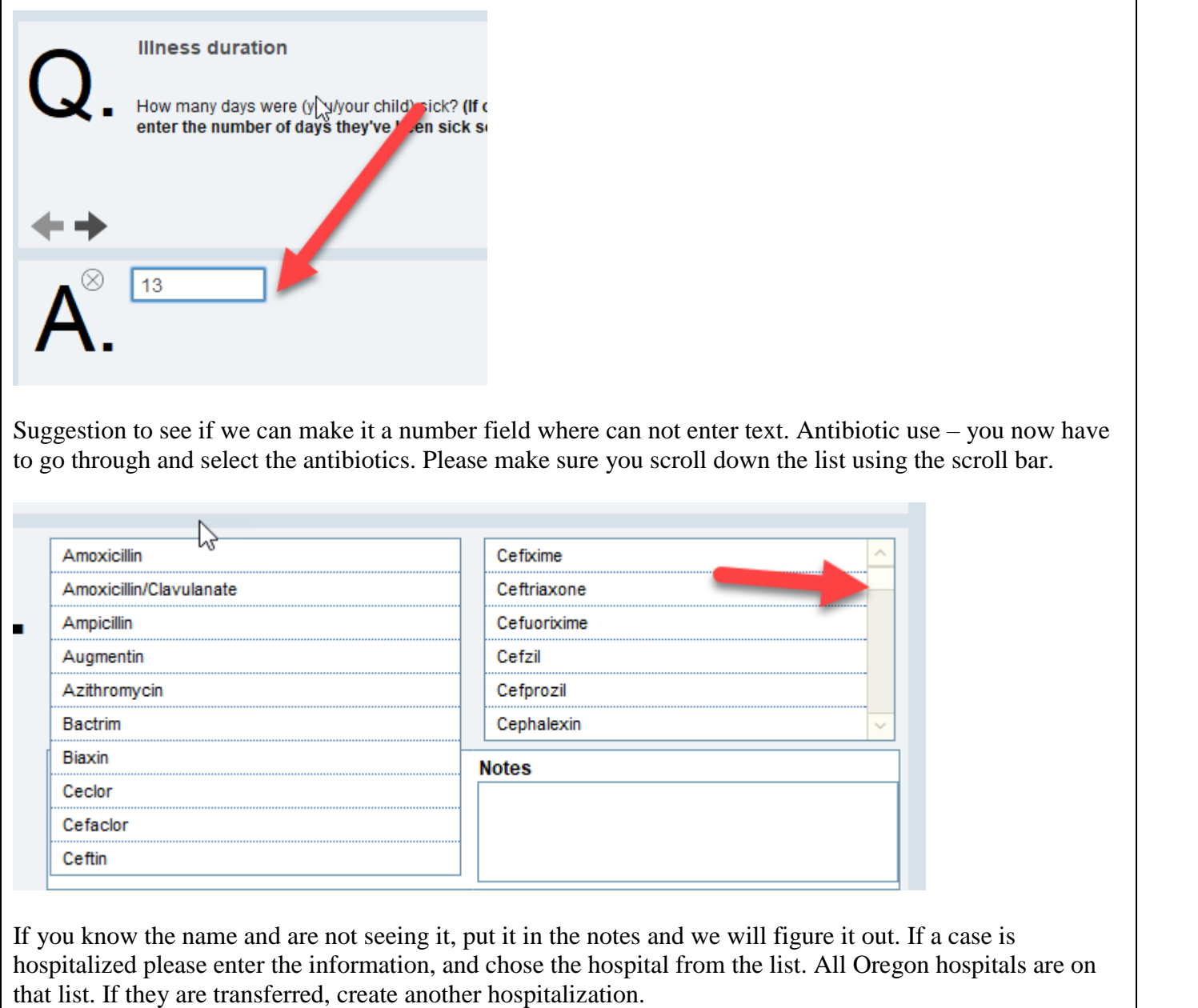

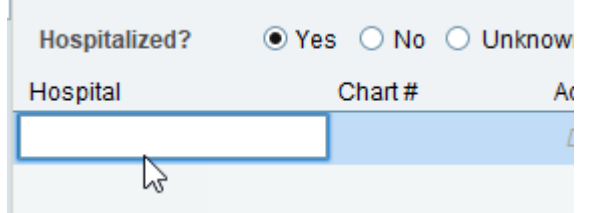

How do you define probiotics and why do we ask? It is a grant requirement. Probiotics can affect your gut flora and there is concern if there are risks associated with antibiotic resistance. We are sending these isolates onto CDC for antibiotic resistance testing and they cross back to the exposure information.

Enteric module- in the lab section some fields were overlapping – test type and result. This is resolved.

Request - On E coli and Salmonella is there someone to note that the shotgun is done and whether they are eligible. Would like to have these fields.

On the top of the lab tab there is a drop down – you can choose just to see enteric manual entered labs or ELRs as well.

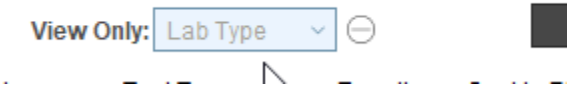

Julie manually creates a summary lab. Julie enters much of the state OSPHL information and reviews the labs to see if they make a case definition. She showed the information button that will take you to the guidelines, data entry help, and the case definitions. As before, you need to highlight the lab before the details display in the window below.

**Feedback on new Web-based case log data entry–all 0 did not have time to cover, provide feedback via Orpheus email.**

**REAL-D data field update- June – 5 min**

Mentioned on the last call was that the Office of Equity and Inclusion was going to create a training video for phone interviews, but they have asked us to do this. June and a workgroup will be working on this in the coming months.

#### **June Training summary– TB by Kiley – 5 min**

June did record this training and can share with users if they would like. You will see a dialogue box when you login telling you that they are switching over. There is a button to switch back.

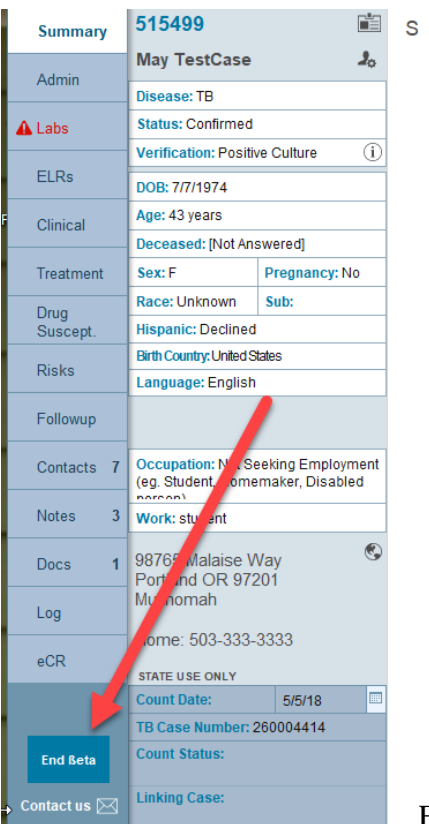

Feedback on the Royal Orpheus for TB has been positive. There is a button

on the bottom left to send an email to Kiley and David. Kiley is also creating some short training videos on the new TB layout. Suggestion to shut off the warning every time you login. Once you accept it then have it not show up. There will be an in person July 26 or  $27<sup>th</sup>$  for TB. There are travel funds available. Would encourage TB nurses to attend this training in July.

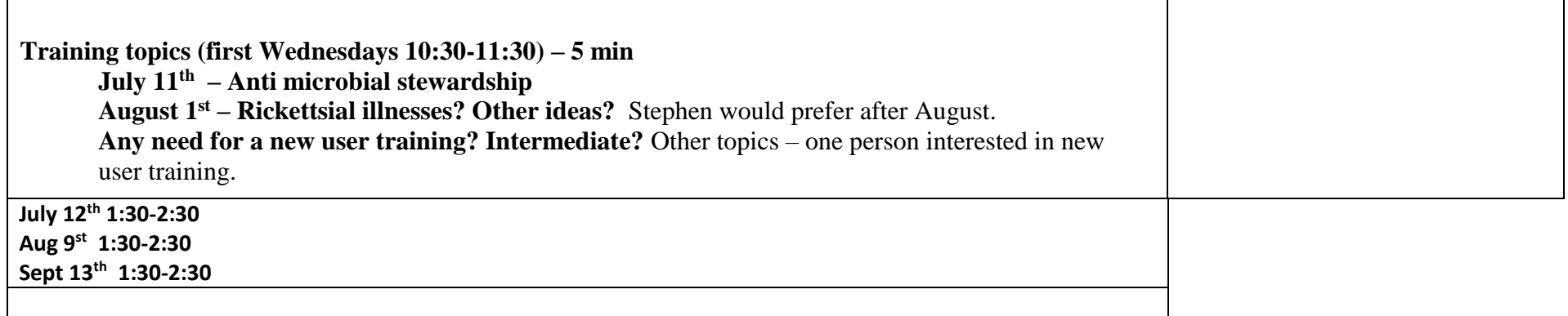